# Aplikasi Pembayaran Retribusi Sampah Di Kota Manado

David Elim Wowiling<sup>1)</sup>, Arie S. M. Lumenta<sup>2)</sup>, Brave Angkasa Sugiarso<sup>3)</sup> Teknik Elektro Universitas Sam Ratulangi Manado, Jl. Kampus Bahu-Unsrat Manado, 95115 E-mail : [14021106171@student.unsrat.ac.id](mailto:14021106171@student.unsrat.ac.id)<sup>1)</sup>, [al@unsrat.ac.id](mailto:al@unsrat.ac.id)<sup>2)</sup>, brave@unsrat.ac.id<sup>3)</sup>

*Abstract –* Waste disposal retribution payment application is the application used by public to pay the waste disposal retribution easily and quickly. This application has been created to smartphone users because the number of smartphone users is the highest among others. This application has also been created in order to allow both public and Local Government to know the retribution amount should be paid by public. This application used *RAD* methods in establishing development system cycle which has three (3) stages. They are terms and conditions planning, workshop RAD design and the implementation including the usage of IDE React Native Framework. This application has several features which can assist the public to attain information and or to make the payment. It is hoped that this mobile application can be the mediator between the public who intend to pay their waste disposal and the Local Government who manages the waste disposal. Upon passing the creating process until to examination process, this application is evidenced able to assist the public to pay their waste disposal and the Government is able to monitor it through the application. This application also works with its all features within it.

## *Keywords: React Native Framework, Firebase, Services, RAD*

*Abstrak – Aplikasi pembayaran retribusi sampah* adalah aplikasi yang akan digunakan masyarakat dalam melakukan pembayaran sampah dengan mudah dan cepat. Aplikasi ini dibuat untuk pengguna *smartphone* yang pada saat ini adalah media yang paling banyak digunakan. Aplikasi ini dibuat agar masyarakat dan Pemerintah setempat bisa mengetahui informasi serta tagihan pembayaran yang harus di bayar oleh masyarakat. Aplikasi ini menggunakan metode *RAD* dalam membuat siklus pengembangan sistem yang memiliki tiga macam tahap yaitu perencanaan syarat-syarat, *workshop* desain *RAD* dan implementasi serta menggunakan *IDE React Native Framework*. Dalam aplikasi ini terdapat beberapa fitur yang dapat memudahkan masyarakat untuk mendapatkan informasi ataupun melakukan pembayaran. Diharapkan dengan aplikasi *mobile* sebagai media antara masyarakat yang ingin membayar sampah dan Pemerintah yang mengelolah sampah tersebut. Setelah melalui proses pembuatan sampai pengujian yang telah dilakukan, aplikasi yang dibuat dapat digunakan oleh masyarakat untuk membayar sampah dan Pemerintah juga dapat memantau melalui aplikasi tersebut. Aplikasi juga dapat menjalankan semua fitur yang ada didalamnya.

#### **Kata Kunci:** *React Native Framework***,** *Firebase***, Layanan,** *RAD*

## I. PENDAHULUAN

Perkembangan ilmu pengetahuan dan teknologi yang ditandai dengan kemajuan di bidang media informasi dan teknologi pada saat ini telah berjalan begitu pesat, baik itu media cetak, media elektronik, maupun media internet. Seiring

berjalan waktu peningkatan yang pesat dalam penyampaian informasi juga telah didukung oleh teknologi yang semakin canggih. Internet juga sebagai media informasi dan komunkasi sudah sangat dikenal di kalangan masyarakat dalam menawarkan kemudahan dan fleksibilitas yang cukup memadai ketika menjadi media. Oleh karena itu, internet digunakan berbagai kalangan mulai dari masyarakat menengah kebawah hingga masyarakat menengah ke atas untuk memenuhi informasi yang mereka butuhkan.

Aplikasi pembayaran retribusi sampah adalah layanan untuk membayar dan mengontrol pembayaran sampah. Dalam kalangan masyarakat saat ini, pembayaran sampah adalah suatu kewajiban yang harus dijalankan oleh setiap masyarakat. Namun untuk mendapatkan informasi pembayaran sampah masih kurang dan hanya melalui petugas saja, penagihan iuran sampah harus mendatangi setiap rumah-rumah sehingga sangat susah untuk mendapatkan informasi dengan cepat, dan juga bukti pembayaran masih menggunakan kertas yang bisa saja tercecer dan penggunaan kertas yang berlebihan yang dapat berdampak negatif bagi lingkungan. Oleh karena itu, dibuatlah aplikasi pembayaran retribusi sampah untuk menekan penggunaan kertas.

Pembuatan aplikasi ini bertujuan agar masyarakat dapat mencari informasi dan melakukan pembayaran dengan lebih mudah, cepat, dan terpercaya. Dan juga aplikasi ini dapat digunakan oleh Pemerintah lingkungan setempat untuk memantau pembayaran retribusi sampah dari masyarakat dengan mudah dan cepat. Berdasarkan uraian dari permasalahan tersebut, penulis tertarik untuk merancang, membangun, dan membuat aplikasi berbasis android dalam melakukan pembayaran sampah secara *online* sehingga dapat mengurangi pemakaian kertas yang berlebihan.

Aplikasi Pembayaran Retribusi Sampah diantaranya yaitu :

1. Abdul Rohmad Basar. Rancang Bangun Aplikasi Retribusi Pembayaran Tagihan Sampah Berbasis Web. Teknik Informatika, STT Ibnu Sina Batam. Peneliti ini membahas proses pembayaran, pencatatan, dan pencarian data pembayaran sampah masih menggunakan system manual, dengan ini dibangun aplikasi system informasi tagihan dan pembayaran berbasis web.

2. Fitriana Eka Puspasari. Sistem Informasi Pembayaran Sampah Dan Penjadwalan Siskamling Dengan SMS Gateway. Peneliti ini membahas tentang system informasi pembayaran sampah dan penjadwalan siskamling dengan menggunakan aplikasi SMS Gateway yang di akses melalui mobile phone.

3. Harry.N.Kai (2018). Aplikasi Layanan Pengangkutan Sampah Berbasis Android. Teknik Informatika, Universitas Sam Ratulangi Manado. Peneliti ini membahas tentang di kota Manado, penerapan system pengangkutan sampah masih bersifat manual, dimana masyarakat manado harus membawa sampah yang sudah dikumpulkan ketempat pembuangan sementara.

4. Janiver W. Janis, Dringhuzen J, Mamahit, Brave A. Sugiarso, Arthur Mourits Rumanggit. Rancang Bangun Aplikasi Online Sistem Pemesanan Jasa Tukang Bangunan Berbasis Lokasi. Teknik Informatika, UNSRAT Manado. Membahas tentang memesan jasa bangunan secara online melalui smartphone.

5. Teguh S. Iksan, Arie S.M Lumenta, Alicia A.E. Sinsuw. Pembuatan Aplikasi Administrasi Kantor Jurusan Teknik Elektro Fakultas Teknik UNSRAT. Teknik Informatika, Universitas Sam Ratulangi. Aplikasi ini dibuat untuk nantinya diharapkan bisa membantu kinerja pegawai kantor jurusan teknik elektro fakultas teknik Unsrat dan meminimalisasi kesalahan manusia atau *human error* sehingga lebih efektif dalam pengerjaannya.

6. Yuri Yudhaswana Joefrie. Pembuatan Aplikasi Tagihan Air dan Sampah Menggunakan Longtion App Builder. Teknik Elektro, Universitas Tadulako. Aplikasi ini dibuat untuk merekam pelanggan yang telah membayar tagihan atau tidak. Proses bisnis untuk membangun aplikasi ini cukup sederhana, untuk catat pelanggan, untuk mencatat tagihan bulanan, dan membuat laporan kas mengalir. Pembuat Aplikasi Longtion adalah digunakan untuk membuat sistem, sedangkan Microsoft Access digunakan untuk membuat database.

## *A.Aplikasi*

Menurut Kadir (2008:3) program aplikasi adalah suatu program siap pakai atau program yang direka untuk melakukan suatu fungsi bagi pengguna atau aplikasi yang lain. Aplikasi juga di artikan sebagai pengguna atau penerapan suatu konsep yang menjadi pokok pembahasan atau sebagai program computer yang dibuat untuk menolong manusia dalam melaksanakan tugas tertentu.

## *B.Android*

Android adalah sebuah system operasi yang di rancang oleh perusahaan Google dengan basis kernel Linux dan juga berbagai perangkat lunak seperti Open Source dan lainnya. Ponsel yang menggunakan android dapat digunakan untuk perangkat dengan layar sentuh seperti pada smartphone dan juga computer tablet.

#### *C.React Native*

React Native adalah framework yang digunakan untuk membuat mobile app di dua sistem operasi sekaligus, yaitu Android dan iOS. Untuk itulah, React Native disebut juga dengan cross-platform network karena Anda bisa membuat satu aplikasi yang bisa digunakan di berbagai platform, yaitu Android dan iOS.

Dalam membuat sebuah aplikasi, Anda perlu belajar bahasa pemrograman yang spesifik atau khusus (disebut juga dengan 'Native') untuk platform tersebut. Hal ini dikarenakan setiap sistem operasi memiliki bahasa pemrograman yang berbedabeda.

Untuk membuat aplikasi di Android, Anda butuh belajar bahasa pemrograman Java. Sedangkan untuk membuat aplikasi

di iOS, Anda perlu belajar menggunakan bahasa pemrograman Objective C atau Swift. Namun dengan menggunakan React Native sebagai framework, Anda tidak perlu lagi melakukan hal spesifik tersebut.

## *D.Firebase Realtime Database*

Firebase adalah suatu layanan dari Google yang digunakan untuk mempermudah para pengembang aplikasi dalam mengembangkan aplikasi. Dengan adanya Firebase, pengembang aplikasi bisa fokus mengembangkan aplikasi tanpa harus memberikan usaha yang besar. Dua fitur yang menarik dari Firebase yaitu Firebase Remote Config dan Firebase Realtime Database. Selain itu terdapat fitur pendukung untuk aplikasi yang membutuhkan pemberitahuan yaitu Firebase Notification.

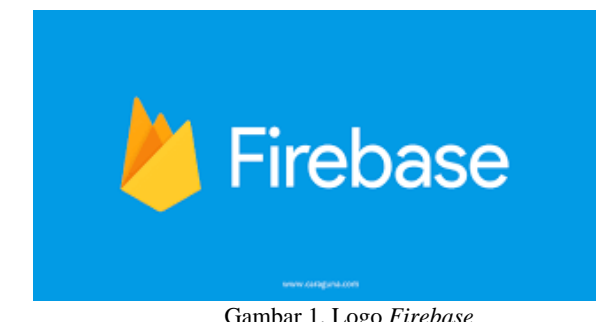

Gambar 1. Logo *Firebase*

## *E.Rapid Aplication Development (RAD)*

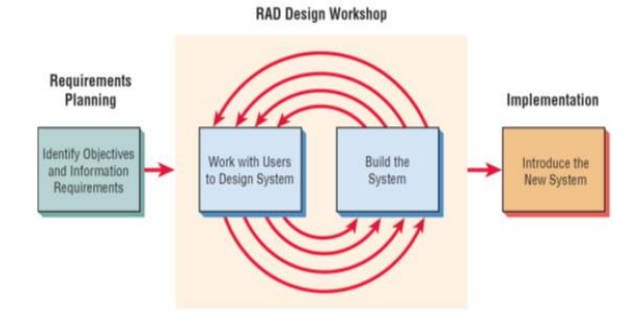

Gambar 2. Fase dan Tahapan Pengembangan Aplikasi (RAD)

Menurut Kedall (2002), terdapat tiga fase dalam *RAD* yang melibatkan penganalisis dan pengguna dalam tahap penilai, perencanaan, penerapan. Ketiga fase tersebut adalah *requirements planning* (perencanaan syarat-syarat), *RAD design workshop (workshop* desain *RAD),* dan *implementation* (implementasi)

- *1. Requirements planning* (perencanaan syarat-syarat)
- Fase ini pengguna dan penganalisis bertemu untuk mengidentifikasi tujuan-tujuan aplikasi atau system serta untuk mengindetifikasikan syarat-syarat informasi yang di timbulkan dari tujuan-tujuan tadi.
- *2.RAD design workshop* (*workshop* desain *RAD*)

Fase ini adalah fase untuk merancang dan memperbaiki yang bisa di gambarkan sebagai *workshop*. Penganalisis dan *programmer*  dapat bekerja membangun dan menunjukan representasi visual desain dan pola kerjanya kepada pengguna. Selama *workshop*  desain *RAD*, pengguna bisa merespon *prototype* yang sudah ada dan penganalisis memperbaki modul-modul yang di rancang oleh pengguna.

## *3.Implementation* (implementasi)

Fase ini penganalisis bekerja dengan para pengguna secara intens selama *workshop* dan merancang aspek-aspek bisnis dan nonteknis perusahaan. Setelah aspek-aspek ini di setujui dan sistemsistem dibangun dan disaring, sistem di uji coba dan kemudian diperkenalkan kepada organisasi.

Kelebihan menggunakan model *RAD* adalah sebagai berikut:

- a. Dimungkinkan dalam proses pembuatan membutuhkan waktu yang relative singkat yaitu 60-90 hari.
- b. Hemat biaya, karena penekanannya menggunakan komponenkomponen yang telah ada.

*RAD* menggunakan kembali komponen-komponen yang sudah ada, oleh sebab itu komponen program telah dilakukan pengujian sehingga kita dapat melakukan penghematan waktu uji coba.

## II.METODOLOGI PENGEMBANGAN

## *A. Alat dan Bahan Penelitian*

Alat dan bahan yang digunakan pada penelitian ini dapat dilihat pada tabel 1:

TABEL I Alat dan Bahan

| Langkah-<br>Langkah<br><b>Aktifitas Riset</b> | Alat dan<br>bahan yang<br>digunakan          | Keterangan                                                                                                    |
|-----------------------------------------------|----------------------------------------------|----------------------------------------------------------------------------------------------------|
| Pengembangan<br><b>Sistem</b>                 | Komputer                                     | Spesifikasi:<br>* AMD A9-9420e Radeon R5 (2)<br>$CPU$ ),~1.8GHz<br>* RAM 8 GB<br>* OS Windows 10 64-bit<br>* AMD Radeon (TM) R5 Graphics |
| Perancangan<br>antar muka<br>sistem           | <b>React Native</b><br>Framework, VS<br>Code | * JavaScript<br>$*Node.S$<br>* Vs code                                                                                                   |
| Perancangan<br>database<br>sistem             | Firebase                                     | <i>Firebase</i> versi 7.7.0                                                                                                    |

#### *B.Kerangka Penelitian*

Kerang penelitian dapat dilihat pada gambar 3:

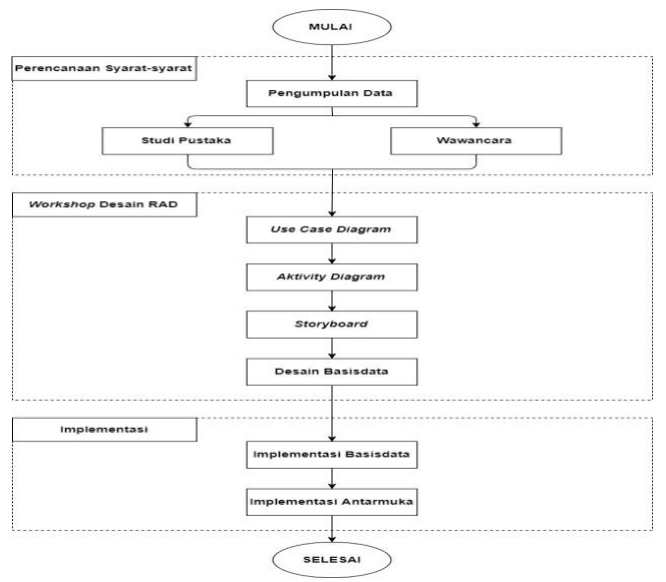

Gambar 3. Kerangka Penelitian

## *C.Teknik Pengumpulan Data*

Dalam penelitian ini peneliti akan menggunakan beberapa teknik dalam proses pengambilan data dan pengumpulan kebutuhan dalam rancangan aplikasi yang akan dibangun, yaitu :

• Observasi

Yaitu metode pengumpulan data dengan cara mengadakan tinjauan secara langsung ke objek yang diteliti. Untuk mendapatkan data yang bersifat nyata dan meyakinkan, maka penulis melakukan pengamatan langsung di tempat yang menangani bidang pembuangan sampah.

#### • Wawancara

Merupakan suatu pengumpulan data yang dilakukan dengan cara tanya jawab atau dialog secara langsung dengan pihak-pihak yang terkait dengan penelitian yang dilakukan. Dalam hal ini penulis melakukan tanya jawab kepada seorang kepala lingkungan.

## • Studi Pustaka

Untuk mendapatkan data-data yang bersifat teoritis maka penulis melakukan pengumpulan data dengan cara membaca dan mempelajari buku-buku, makalah ataupun referensi lain yang berhubungan dengan penelitian yang akan dilakukan.

## *D.Metode Pengembangan*

Metode pengembangan aplikasi pembayaran retribusi sampah yang akan digunakan yaitu metode *Rapid Application Development* (*RAD*). Terdapat tiga fase dalam metode *RAD* yang melibatkan penganalisis dan pengguna dalam tahap penilai, perencanaan, penerapan. Ketiga fase tersebut adalah perencanaan syarat-syarat (*requirements planning*), *workshop* desain *RAD* (*RAD design workshop*), dan implementasi (*implementation*).

#### 1. Perencanaan Syarat-syarat (*Requirements Planning*)

Pada fase ini kita melakukan pengumpulan informasi dan data-data. Pengumpulan informasi dan data-data dengan melakukan wawancara dan studi dokumentasi. Pertama kita siapkan latar belakang dari aplikasi yang akan kita buat. Selanjutnya kita melakukan konsultasi pada orang terkait seperti dosen. Setelah di terima maka kita lanjutkan ketahap selanjutnya yaitu mengumpulkan data-data mengenai aplikasi ini seperti melakukan wawancara tentang cara pembayaran sampah dan cara pendataannya.

## 2. *Workshop* Desain*RAD* (*RAD Design Workshop*)

Pada tahap ini terjadi proses desain dan perbaikan-perbaikan apa bila masih terdapat ketidaksesuaian desain dari Aplikasi Pembayaran Retribusi Sampah antara pengguna dan pengembang.

#### 3. Implementasi (*Implementation*)

Fase ini penganalisis bekerja dengan para pengguna secara intens selama *workshop* dan merancang aspek-aspek bisnis dan non-teknis perusahaan. Setelah aspek-aspek ini di setujui, sistem-sistem dibangun dan disaring, sistem di uji coba dan kemudian diperkenalkan kepada masyarakat.

#### *E.Rancangan Storyboard*

Pada tahap *storyboard* akan menampilkan informasi desain antar muka pada aplikasi Pemesanan Layanan Teknologi Informasi. Berikut ini merupakan *storyboard* di mana gambaran sketsa dari aplikasi yang akan dibuat dengan penjelasan setiap fiturnya.

*1). Storyboard* Masyarakat

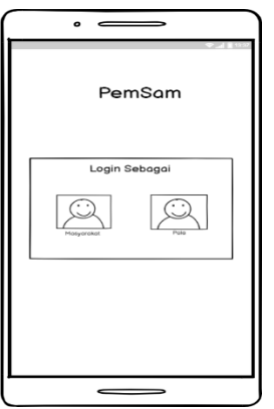

Gambar 4 *Storyboard* Tampilan Memilih Jenis Login

Pada tampilan ini terdapat logo yang berada di bagian atas dan di bawahnya terdapat dua icon, dimana pengguna memilih untuk *login* sebagai masyarakat atau pala (aparat lingkungan).

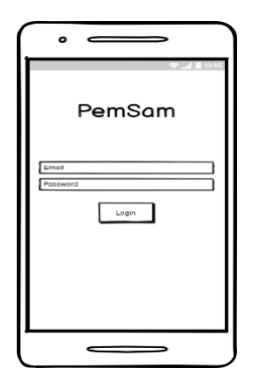

Gambar 5. *Storyboard* Tampilan *Login* pada Masyarakat

Pada tampilan *login* terdapat logo aplikasi yang berada di bagian atas dan di bawahnya terdapat dua bidang teks input untuk memasukan email dan password dan tombol login untuk mengkonfirmasi permintaan.

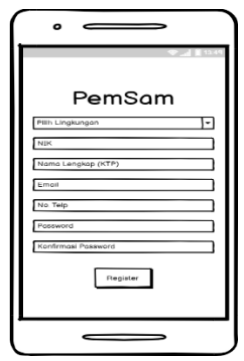

Gambar 6. *Storyboard* Tampilan *Register* pada Masyarakat

Pada tampilan *register* terdapat tempat bidang teks input untuk memasukan data diri pengguna dan terdapat tombol *register* yang berada di bawah dari teks input yang berfungsi untuk mengkonfirmasi pendaftaran.

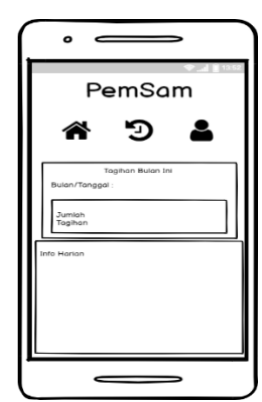

Gambar 7 *Storyboard* Tampilan *Home* Masyarakat

Pada tampilan ini terdapat logo aplikasi di bagian atas dan terdapat menu di home, history, account dibawahnya. Setelah itu terdapat bidang yang menampilkan tagihan bulan ini dan tab informasi harian di bawahnya.

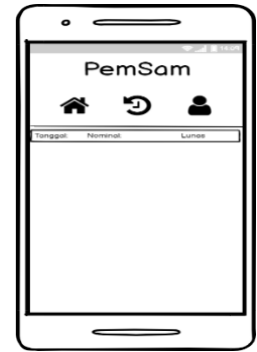

Gambar 8. *Storyboard* Tampilan *History*

Pada tampilan ini terdapat logo aplikasi di bagian atas dan di bagian bawahnya terdapat menu navigasi. Kemudian terdapat informasi mengenai pembayaran dan pelunasan.

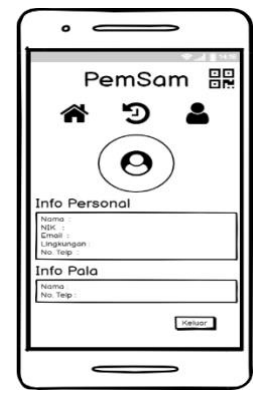

Gambar 9. *Storyboard* Tampilan *Account* Masyarakat

Pada tampilan ini terdapat logo aplikasi di bagian atas dan fitur scaning barcode di samping logo aplikasi. kemudian terdapat menu navigasi di bagian bawah logo aplikasi, dan terdapat informasi dari pengguna yaitu foto, data diri masyarakat, dan informasi kepala lingkungan.

## *2). Storyboard* Kepala Lingkungan

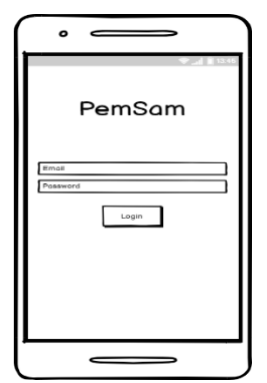

#### Gambar 10. *Storyboard login* kepala lingkungan

Pada tampilan *login* terdapat logo aplikasi yang berada di bagian atas dan di bawahya terdapat dua bidang teks input untuk memasukan email dan password dan tombol login untuk mengkonfirmasi permintaan.

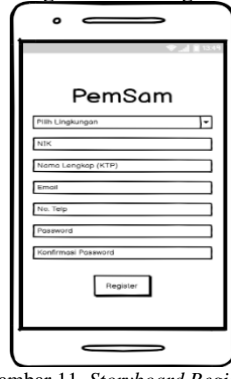

Gambar 11. *Storyboard Register*

Pada tampilan *register* terdapat tempat bidang teks input untuk memasukan data diri pengguna dan terdapat tombol *register* yang berada di bawah dari teks input yang berfungsi untuk mengkonfirmasi pendaftaran.

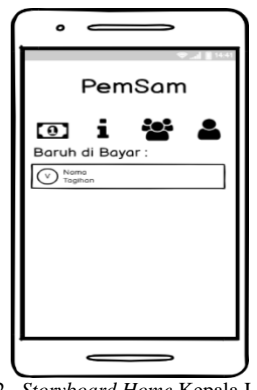

Gambar 12. *Storyboard Home* Kepala Lingkungan

Pada tampilan home ini terdapat logo di bagian atas, dan kemudian terdapat menu navigasi di bagian bawah logo. Terdapat juga bagian informasi yang menampilkan informasi penagihan dan pembayaran masyarakat.

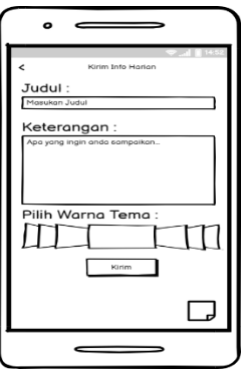

Gambar 13. *Storyboard* Tampilan Mengirim Informasi

Pada halaman ini berfungsi untuk mengirimkan informasi kepada masyarakat di lingkungan tersebut. Pada bagian pertama terdapat bagian teks input untuk memasukan judul informasi, pada bagian keterangan terdapat teks input untuk memasukan keterangan detail mengenai informasi tersebut, pada bagian pilih warna tema berfingsi untuk memilih warna tema informasi, setelah itu terdapat tombol kirim untuk mengirim informasi yang sudah di buat. Pada bagian sudut kanan bawah terdapat tombol fitur yang berfungsi untuk melihat informasi dari pengiriman informasi ke masyarakat.

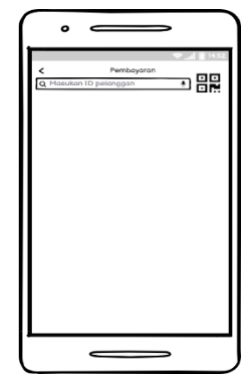

Gambar 14. *Storyboard* Tampilan Pembayaran

Pada tampilan ini terdapat bidang teks input untuk memasukan dan mencari ID masyarakat, pada sebelah kanan teks input terdapat fitur QR Code dimana fitur tersebut berfungsi sebagai pencarian ID masyarakat melalui scan QR code milik masyarakat dan dapat mempermudah dalam pencarian ID masyarakat.

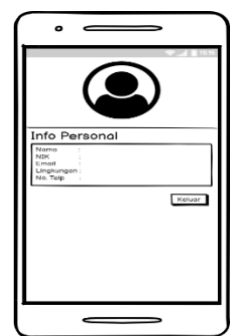

Gambar 15. *Storyboard* Tampilan *Account* Kepala lingkungan

Pada tampilan terdapat fitur untuk memasukan foto profil dari kepala lingkungan yang menjabat, dan data diri kepala lingkungan di bagian bawahnya. Pada bagian bawah data diri terdapat sebuah tombol keluar untuk *logout* dari akun tersebut.

#### *3). Storyboard* Kelurahan

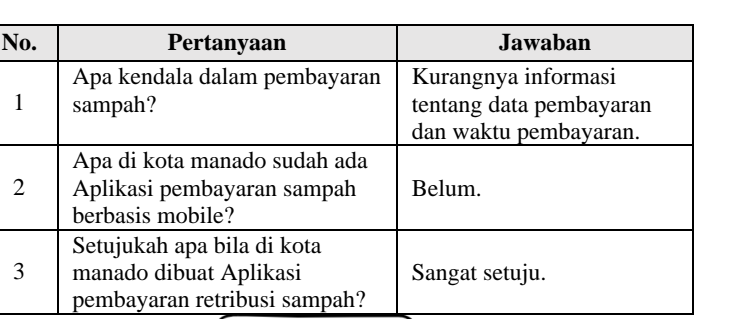

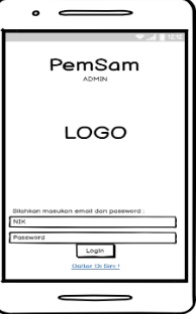

Gambar 16. *Storyboard* Tampilan *Login Admin*

Pada tampilan *login* terdapat logo aplikasi yang berada di bagian atas dan di bawahya terdapat dua bidang teks input untuk memasukan email dan password dan tombol login untuk mengkonfirmasi permintaan.

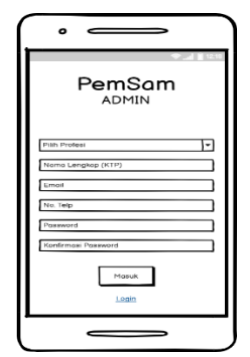

Gambar 17. *Storyboard* Tampilan Daftar Pada *Admin*

Pada tampilan ini terdapat logo aplikasi di bagian atas dan pengguna di haruskan memasukan data diri seperti Profesi, nama lengkap, email, nomor telepon, password, konfirmasi password. Dan terdapat tombol Masuk yang berfungsi untuk mengkonfirmasi pendaftaran account, dan terdapat tombol link yang berfungsi untuk kembali ke tampilan login.

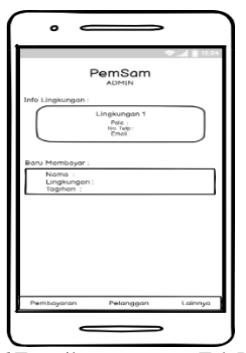

Gambar 18. *Storyboard* Tampilan *Home* atau Tab Pelanggan pada *Admin* Pada tampilan ini terdapat logo aplikasi di bagian atas, dan info lingkungan di bagian bawahnya, dan informasi pembayaran bagi masyarakat yang baru melakukan pembaran. Pada bagian bawah terdapat tiga menu navigasi Pembayaran, Pelanggan, dan Lainnya.

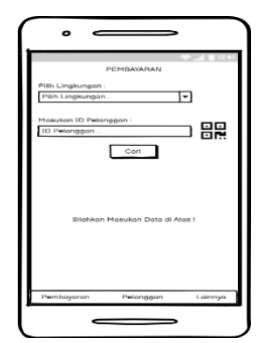

Gambar 19. *Storyboard* Tampilan Pembayaran di *Admin* Pada tampilan ini terdapat beberapa informasi yang harus di lengkapi seperti, pilih lingkungan pelanggan dan mencari ID pelanggan bisa juga menggunakan pemindai QR Code.

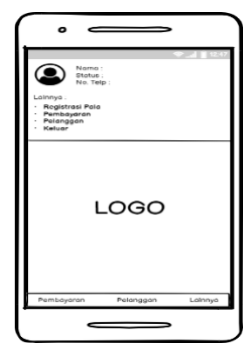

Gambar 20. *Storyboard* Tampilan Lainnya Pada Admin

Pada tampilan ini terdapat data diri pengakses aplikasi pada bagian atas dan menu lainnya seperti registrasi kepala lingkungan, pembayaran, info pelanggan, dan tombol keluar atau Logout.

#### III. HASIL DAN PEMBAHASAN

## A. HASIL

1. Perencanaan Syarat-syarat

Pengumpulan data informasi dengan melakukan wawancara dan studi dokumentasi. Dalam hal ini penulis melakukan wawancara dengan warga dan Pemerintah setempat di salah satu Kelurahan di Kota Manado, berikut merupakan hasil wawancara yang dilakukan dengan warga:

> TABEL II Hasil Wawancara Dengan Masyarakat

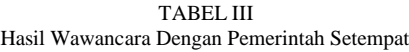

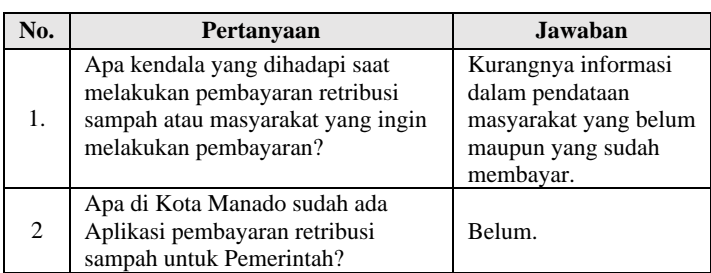

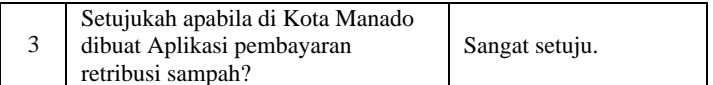

Berikut adalah persyaratan yang harus di penuhi dalam pembuatan aplikasi pembayaran retribusi sampah, yaitu:

- Bisa mendapatkan informasi mengenai pembayaran sampah dengan mudah dan cepat.
- Bisa melihat informasi dari pemeritah agar dapat di hubungi.
- Pembayaran dapat melalui kepala lingkungan maupun lurah. 2. Desain RAD

Pada fase ini pengembangan merancang dahulu system dari aplikasi yang ingin dibangun.

## 3. Implementasi

1). Implementasi Basis data

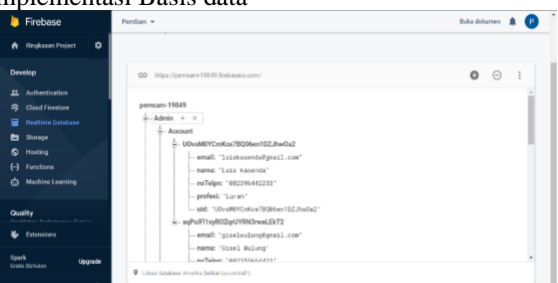

Gambar 21. Print Screen Struktur Realtime Database

| Firebase                                    | Pentium w                                                             |                 |                                                                                                    |                 | Duka dokumen:                   | ٠         | [P]      |
|---------------------------------------------|-----------------------------------------------------------------------|-----------------|----------------------------------------------------------------------------------------------------|-----------------|---------------------------------|-----------|----------|
| <b>Hingkaran Project</b><br>۰<br>٨          | Authentication                                                        |                 |                                                                                                    |                 |                                 |           | Θ        |
| Develop                                     | Sign-in-method<br>Users<br>-                                          | Templates Usage |                                                                                                    |                 |                                 |           |          |
| Authentication<br>丝                         |                                                                       |                 | + Bust prototipe dan sui mempeluruh dengan Lecal Emulator Suite, Kini dengan Firebase Authenticution |                 | Mulai Di                        |           | $\times$ |
| <b>Cloud Firentore</b><br>齋                 |                                                                       |                 |                                                                                                    |                 |                                 |           |          |
| <b>Reutline Detabase</b><br>믈               | Q. Takouri berdasarkan alamat email. nomor telepon, atau UID pengguna |                 |                                                                                                    |                 | Tarsbahkan pengguna<br><b>c</b> | $\cdot$ 1 |          |
| Storage<br>ħ<br>Hosting<br>۰                | <b>Months</b>                                                         | Firenda         | <b>Diboat</b>                                                                                        | <b>Breatte</b>  | User UD +                       |           |          |
| A<br>Functions                              | use the paid show and competent                                       | $\mathbf{a}$    | 18 Dist 2023                                                                                         | his clus trabel | GelmAR@byWeb2wEblanceWiNeids1   |           |          |
| <b>Machina Learning</b><br>ø                | subyvarsaps@gmail.com                                                 | $\overline{a}$  | 27 Jul 2020                                                                                          | 18 Def 2020     | Exportional Program department  |           |          |
| Quality<br>Accidental Professional Property | ling Kangarritge (Egmal) crow                                         | o               | 6 hg c 2120                                                                                          | T Asz 2020      | D3367sL9a.lend9pCIINtpVENJH02E  |           |          |
| Externisma<br>ĸ                             | and dampers after way of ran-                                         | $\overline{a}$  | 14:04 2023                                                                                           | 10 048 2020     | HEGPSCRATES OUTSTANDALL         |           |          |
| Spark<br><b>Upgrade</b><br>Gestie Malladien | mildeputpmil.com                                                      | a               | 10 dist 3003                                                                                         | 18.0kd 2005     | 02446Pointment36PSevel.ROD3     |           |          |

Gambar 22. Print Screen Firebase Authentication

## 2). Implementasi Antarmuka

a. Tampilan Untuk Masyarakat

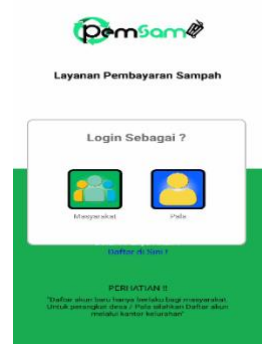

Gambar 23. Tampilan Pilih Jenis Login

Pada tampilan ini menampilkan halaman pemilihan jenis login, dimana pengguna memilih jenis login sebagai masyarakat atau pala (Kepala Lingkungan). Akan tetapi akun kepala lingkungan harus didaftarkan terlebih dulu melalui aplikasi kelurahan.

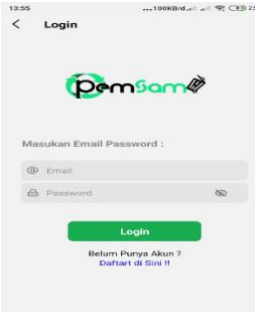

## Gambar 24. Tampilan Halaman *Login* Masyarakat

Pada tampilan ini merupakan tampilan awal saat pengguna membuka aplikasi. Pengguna diharuskan memasukan email dan password pengguna untuk masuk ke halaman home dari aplikasi. Jika pengguna belum memiliki akun, maka pengguna harus mendaftar terlebih dahulu dengan menekan tombol "Daftar di Sini !!".

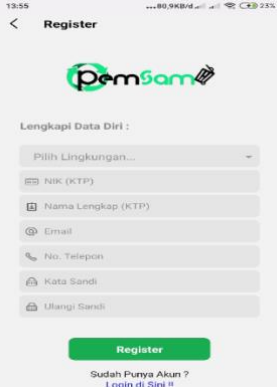

Gambar 25. Tampilan Halaman *Register* Masyarakat

Pada tampilan ini berfungsi untuk melakukan pendaftaran akun untuk pengguna yang belum memiliki akun untuk login. Pada halaman ini pengguna diharuskan untuk mengisi data diri dan setelah selesai mengisi data diri, pengguna diharuskan menekan tombol register untuk selesai. Jika ingin kembali ke halaman login, pengguna harus menekan tombol "Login di Sini !!".

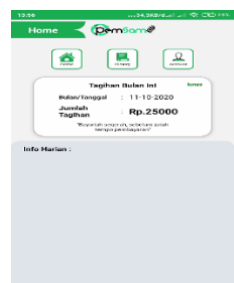

Gambar 26. Tampilan Halaman *Home* Masyarakat

Pada tampilan halaman Home, pengguna dapat melihat jumlah tagihan bulan ini dan status apakah sudah di bayar atau belum. Pada bagian bawah pengguna dapat melihat informasi dari kepala lingkungan setempat.

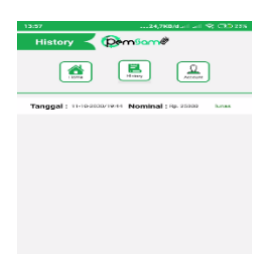

Gambar 27. Tampilan Halaman Riwayat Masyarakat Pada halaman ini masyarakat dapat melihat daftar riwayat pembayaran sebelum-sebelumnya.

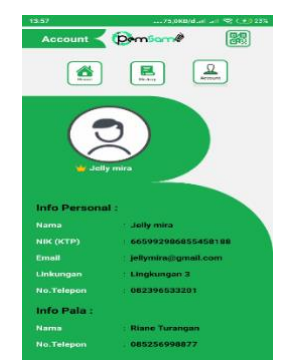

Gambar 28. Tampilan Halaman *Account* Masyarakat

Pada tampilan halaman akun pengguna, disana pengguna dapat melihat informasi data diri pengguna aplikasi dan informasi dari kepala lingkungan di lingkungan tersebut.

## b. Tampilan Untuk Kepala Lingkungan

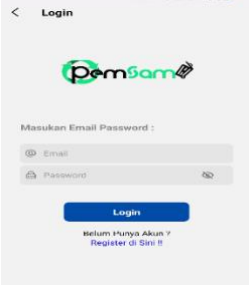

Gambar 29. Tampilan Halaman *Login* Kepala Lingkungan

Pada tampilan ini merupakan tampilan awal saat pengguna membuka aplikasi. Pengguna diharuskan memasukan email dan password pengguna untuk masuk ke halaman home dari aplikasi. Jika pengguna belum memiliki akun, maka pengguna harus mendaftar terlebih dahulu dengan menekan tombol "Register di Sini !!".

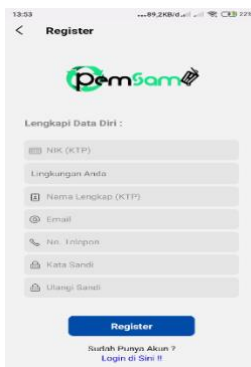

Gambar 30. Tampilan Halaman Register Kepala Lingkungan Pada tampilan ini berfungsi untuk melakukan pendaftaran akun untuk pengguna yang belum memiliki akun untuk login. Pada halaman ini pengguna diharuskan untuk mengisi data diri dan setelah selesai mengisi data diri, pengguna diharuskan menekan tombol register untuk selesai. Jika ingin kembali ke halaman login, pengguna harus menekan tombol "Login di Sini !!".

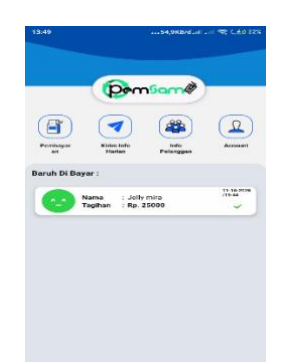

Gambar 31. Tampilan Halaman Home Kepala Lingkungan Pada halaman ini pengguna bisa melihat daftar siapa saja yang sudah melakukan pembayaran.

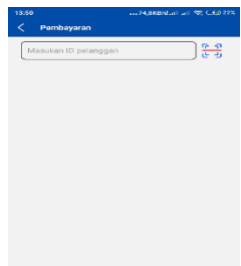

Gambar 32. Tampilan Halaman Pembayaran Kepala Lingkungan Pada tampilan ini pengguna dapat melakukan proses pembayaran retribusi sampah dengan mencari ID pelanggan atau dengan cara memindai QR Code pelanggan.

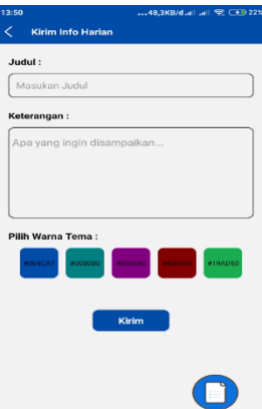

Gambar 33. Tampilan Halaman Kirim Informasi Harian

Pada tampilan ini pengguna dapat mengirim informasi harian ke tab informasi masyarakat, dengan cara memasukan judul, keterangan, dan memilih warna tema informasi. Kemudian pengguna menekan tombol kirim untuk mengirim informasi yang sudah di buat tadi.

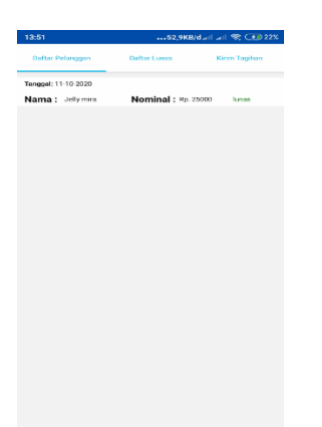

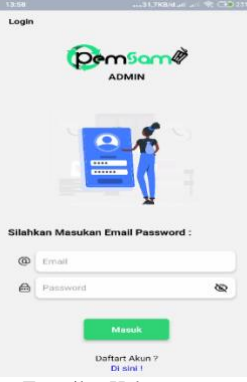

Gambar 36. Tampilan Halaman *Login* Kelurahan

Pada tampilan ini merupakan tampilan awal saat pengguna membuka aplikasi. Pengguna diharuskan memasukan email dan password pengguna untuk masuk ke halaman home dari aplikasi. Jika pengguna belum memiliki akun, maka pengguna harus mendaftar terlebih dahulu dengan menekan tombol "Di sini !".

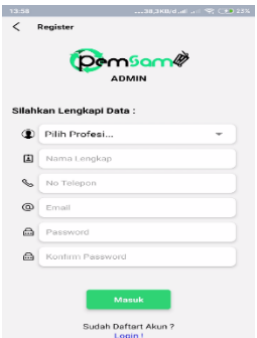

Gambar 37. Tampilan Halaman *Register* Kelurahan

Gambar 34. Tampilan Halaman Informasi Pelanggan

Pada tampilan berisikan daftar informasi dari pelanggan dan fitur untuk mengirim tagihan kepada pelanggan yang belum melakukan pembayaran.

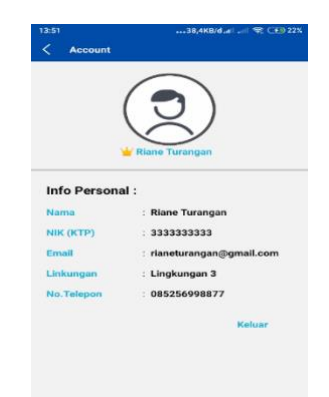

Pada tampilan ini berfungsi untuk melakukan pendaftaran akun untuk pengguna yang belum memiliki akun untuk login. Pada halaman ini pengguna diharuskan untuk mengisi data diri dan setelah selesai mengisi data diri, pengguna diharuskan menekan tombol masuk untuk selesai. Jika ingin kembali ke halaman login, pengguna harus menekan tombol "Login !".

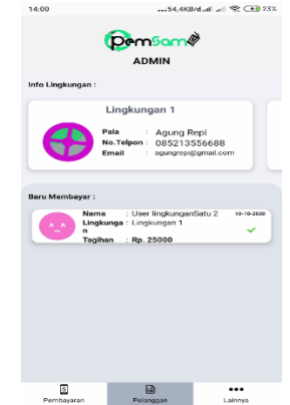

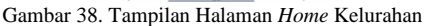

Pada tampilan ini pengguna dapat melihat informasi dari lingkungan dan kepala lingkungannya, beserta daftar pelanggan yang baru melakukan pembayaran melalui kelurahan.

Gambar 35. Tampilan Halaman Akun Kepala Lingkungan Pada halaman ini pengguna dapat melihat informasi data diri dari pengguna aplikasi tersebut.

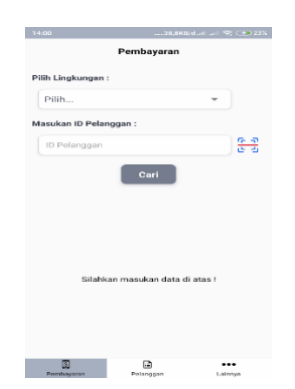

Gambar 39. Tampilan Halaman Pembayaran Kelurahan Pada tampilan pengguna dapat menerima layanan pembayar retribusi sampah dengan cara memilih lingkungan dari pelanggan dan mencari ID pelanggan yang akan melakukan pembayaran.

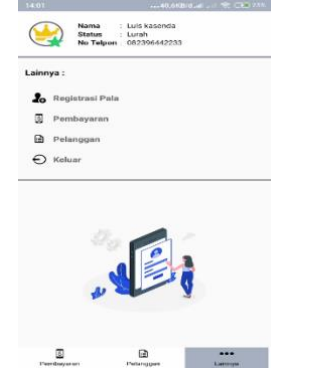

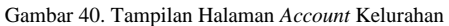

Pada tampilan pengguna dapat melihat data diri dari pengguna aplikasi dan terdapat fitur untuk kepala lingkungan melakukan pendaftaran akun. Dan ada beberapa fitur *shortcut*  seperti pembayaran dan informasi pelanggan dan tombol untuk keluar.

## B.PEMBAHASAN

Setelah melakukan beberapa implementasi dan pengujian pada penelitian ini, maka selanjutnya akan di bahas:

1. Pembahasan Syarat – syarat

Beberapa pertanyaan yang ditanyakan kepada masyarakat dan Pemerintah setempat seperti pada Tabel I dan Tabel II, maka diperoleh data bagaimana sebaiknya untuk dapat membuat aplikasi yang mampu memberikan informasi tentang pembayaran dengan cepat dan akurat sehingga melalui aplikasi ini pengguna bisa mendapatkan informasi tercepat dan akurat dari Pemerintah yang ada di tempat tersebut.

2. Pembahasan Desain RAD

Pada tahap ini, membahas tentang perancangan aplikasi dimana dalam perancangan tampilan storyboard menggunakan Balsamiq Mockup dan pembuatan aplikasi menggunakan java script dan visual studio code serta framework dari javascript yaitu React Native yang digunakan juga dalam perusahaan besar seperti Facebook. Penulis juga melakukan pengujian-pengujian kembali saat aplikasi sudah dibuat untuk melihan kekurangan apa yang di perlukan.

3. Pembahasan Implementasi

Pada bagian ini penulis menghubungkan aplikasi ke penyimpanan data ke database dalam hal ini penulis menggunakan realtime database dari firebase. Langkah ini dilakukan untuk menyimpan data berupa data diri pengguna, data pembayaran, dan informasi yang di kirim. Penulis juga melakukan tinjauan ulang dan mengecek semua fitur agar berjalan dengan baik dan mudah.

## C.PENGUJIAN APLIKASI

Setelah melakukan pengecekan aplikasi penguji membagikan kusioner ke masyarakat dan kepada Pemerintah setempat.

TABEL IV Pertanyaan Pertama Kusioner

| Pertanyaan Kuesioner |                      | Sangat<br>Tidak<br>Puas | <b>Kurang</b><br>Puas | <b>Netral</b> | Puas  | Sangat<br>Puas |
|----------------------|----------------------|-------------------------|-----------------------|---------------|-------|----------------|
| 1.                   | Apakah hasil yang    |                         |                       |               |       |                |
|                      | ditampilkan aplikasi |                         |                       |               |       |                |
|                      | sesuai dengan        |                         |                       | 2.7%          | 24.3% | 73%            |
|                      | kebutuhan/keinginan  |                         |                       |               |       |                |
|                      | Anda?                |                         |                       |               |       |                |

Pada Tabel IV merupakan hasil presentase dari pertanyaan pertama dengan menghasilkan grafik seperti:

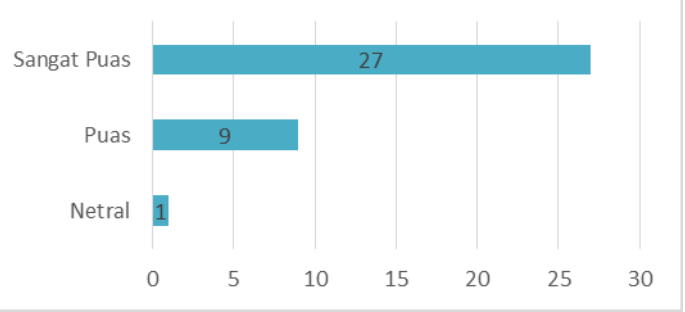

Gambar 41. Grafik Pertanyaan Pertama Kuesioner

Pada gambar 41, dimana dari total 37 responden sebanyak 1 responden menjawab netral, 9 responden menjawab puas, dan 27 responden menjawab dengan kategori sangat puas.

TABEL V Pertanyaan Kedua Kusioner

| Pertanyaan Kuesioner    | Sangat<br>Tidak<br>Puas | <b>Kurang</b><br>Puas | <b>Netral</b> | Puas  | Sangat<br>Puas |
|-------------------------|-------------------------|-----------------------|---------------|-------|----------------|
| 2.<br>Apakah penggunaan |                         |                       |               |       |                |
| menu pada fitur         |                         |                       |               |       |                |
| aplikasi mudah          |                         |                       |               | 18.9% | 81.1%          |
| digunakan?              |                         |                       |               |       |                |

Pada Tabel V merupakan hasil presentase dari pertanyaan kedua dengan hasil 18.9% responden menjawab puas dan 81.1% responden manjawab dengan sangat puas.

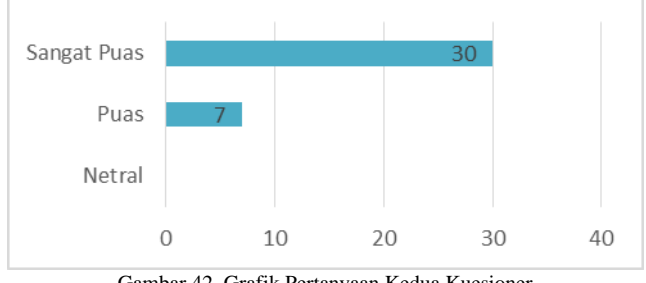

Gambar 42. Grafik Pertanyaan Kedua Kuesioner

Pada gambar 42, dimana dari total 37 responden sebanyak 30 responden menjawab dengan kategori sangat puas tentang penggunaan menu dari aplikasi ini dan 7 responden menjawab puas.

TABEL VI Pertanyaan Ketiga Kusioner

| Pertanyaan Kuesioner |                 | Sangat<br>Tidak<br>Puas | Kurang<br>Puas | Netral | Puas  | Sangat<br>Puas |
|----------------------|-----------------|-------------------------|----------------|--------|-------|----------------|
| 3.                   | Bagaimana       |                         |                |        | 21.6% | 78.4%          |
|                      | pendapat anda   |                         |                |        |       |                |
|                      | mengenai proses |                         |                |        |       |                |
|                      | pembayaran      |                         |                |        |       |                |
|                      | Retribusi       |                         |                |        |       |                |
|                      | Sampah?         |                         |                |        |       |                |

Pada Tabel VI merupakan hasil presentase dari pertanyaan ketiga dengan hasil 78.4% responden menjawab sangat Puas dan 21.6% responden menjawab dengan Puas.

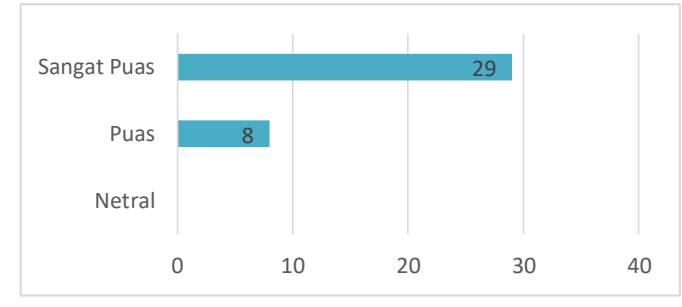

Gambar 43. Grafik Pertanyaan Ketiga Kuesioner

Pada gambar 43, dimana responden paling banyak menjawab pada kategori sangat puas yaitu sebanyak 29 responden dan 8 responden menjawab puas.

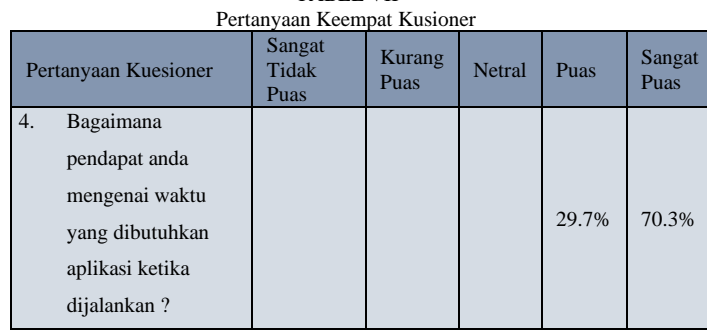

TABEL VII

Pada Tabel VII merupakan hasil presentase dari pertanyaan keempat dengan 29.7% responden menjawab puas, dan 70.3% responden menjawab sangat puas.

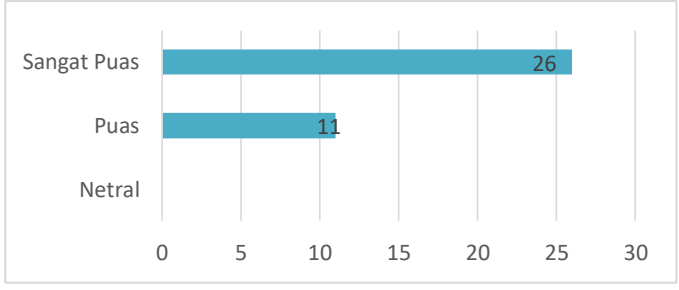

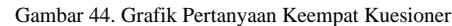

Pada gambar 44, dimana responden paling banyak menjawab tentang waktu yang dibutuhkan adalah pada kategori sangat puas yaitu sebanyak 26 responden dan 11 responden menjawab puas.

TABEL VIII Pertanyaan Kelima Kusioner

|    | Pertanyaan Kuesioner                                                          | Sangat<br>Tidak<br>Puas | <b>Kurang</b><br>Puas | Netral | Puas  | Sangat<br>Puas |
|----|-------------------------------------------------------------------------------|-------------------------|-----------------------|--------|-------|----------------|
| 5. | Bagaimana<br>pendapat anda<br>mengenai tampilan<br>awal pada aplikasi<br>ini? |                         |                       |        | 29.7% | 70.3%          |

Pada Tabel VIII merupakan hasil presentase dari pertanyaan kelima dengan hasil paling tinggi presentasenya adalah pada kategori sangat puas yaitu 70.3% dan presentase puas 29.7%.

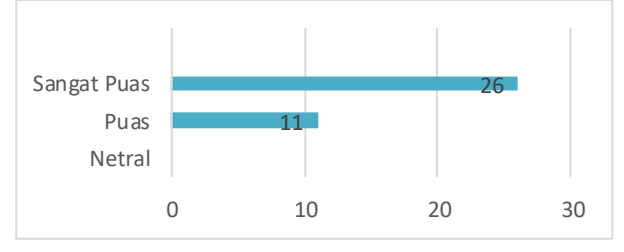

Gambar 45. Grafik Pertanyaan Kelima Kuesioner

Pada gambar 45, dimana responden paling banyak menjawab tentang mengenai tampilan awal aplikasi adalah pada kategori sangat puas yaitu sebanyak 26 responden dan puas 11 responden.

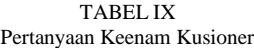

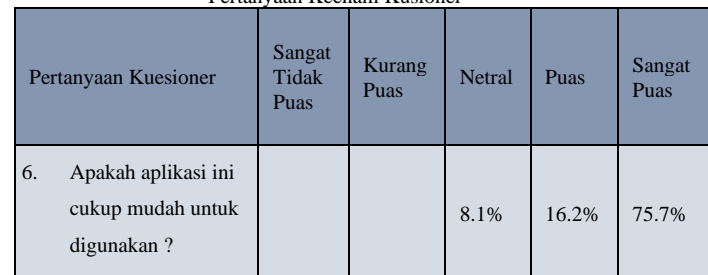

Pada Tabel IX merupakan hasil presentase dari pertanyaan tentang kemudahan menggunakan aplikasi dan didapatkan hasil netral 8.1%, puas 16.2% dan sangat puas 75.7%.

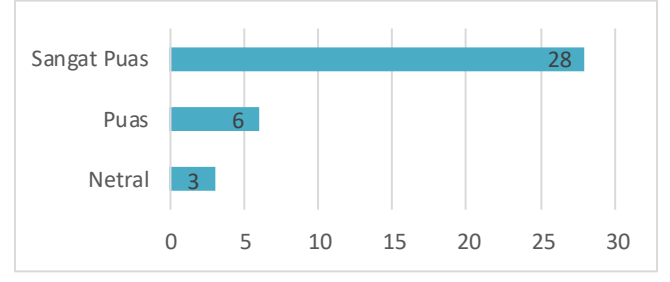

Gambar 46. Grafik Pertanyaan Keenam Kuesioner

Pada gambar 46, didapatkan hasil paling banyak dijawab adalah sangat puas yaitu sebanyak 28 responden, puas 6 responden, dan 3 netral.

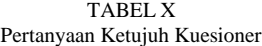

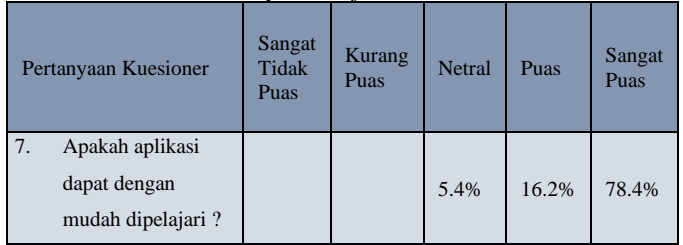

Pada Tabel X didapatkan hasil presentase sebanyak 5.4% pada kategori netral, 16.2% pada kategori puas dan 78.4% sangat puas.

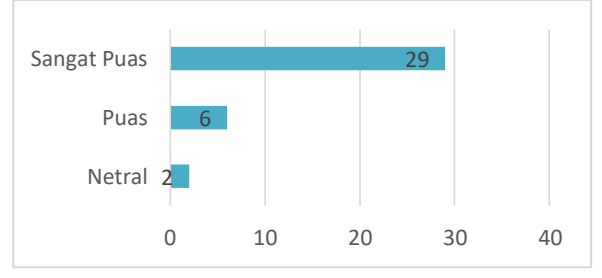

Gambar 47. Grafik Pertanyaan Ketujuh Kuesioner

Pada gambar 47, dimana responden menjawab pertanyaan mudah mempelajari aplikasi pada kategori netral 2 responden, kategori puas yaitu sebanyak 6 responden, dan sangat puas 29 responden.

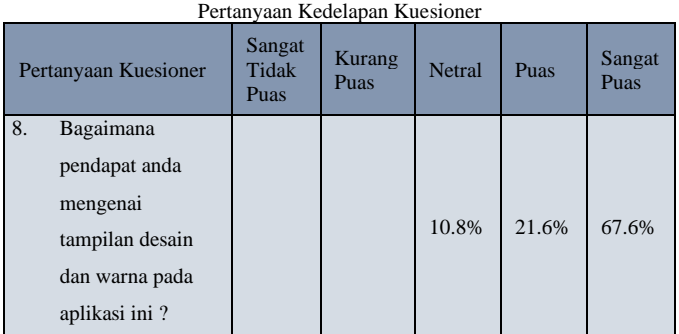

TABEL XI

PadaTabel XI merupakan hasil presentase dari pertanyaan kedelapan dengan hasil 10.8% netral, 21.6% puas dan 67.6% sangat puas.

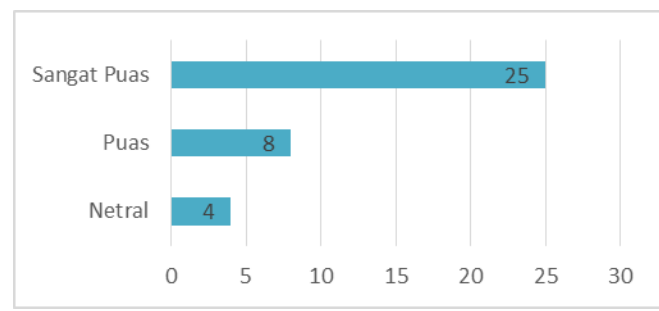

Gambar 48. Grafik Pertanyaan Kedelapan Kuesioner

Pada gambar 48, dimana terdapat 4 responden menjawab netral, 8 reaponden menjawab puas dan sangat puas 25 responden.

TABEL XII Pertanyaan Kesembilan Kuesioner

| Pertanyaan Kuesioner                                     | Sangat<br>Tidak<br>Puas | <b>Kurang</b><br>Puas | Netral | Puas  | Sangat<br>Puas |
|----------------------------------------------------------|-------------------------|-----------------------|--------|-------|----------------|
| 9.<br>Apakah aplikasi ini<br>bermanfaat bagi<br>pengguna |                         |                       |        | 13.5% | 86.5%          |

Pada Tabel XII merupakan hasil presentase dari pertanyaan kesembilan dengan yang paling banyak adalah sangat Puas yaitu 86.5% dan puas 13.5%.

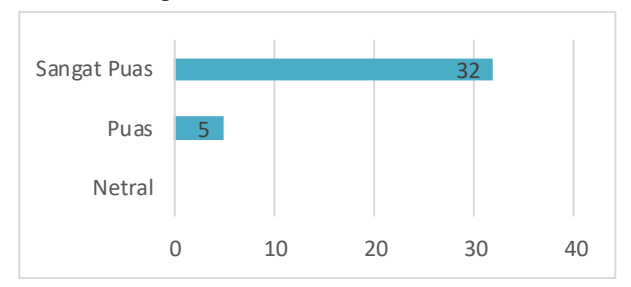

Gambar 49. Grafik Pertanyaan Kesembilan Kuesioner

Pada gambar 49, dimana responden yang paling banyak ada pada kategori sangat puas yaitu 32 responden dan puas 5 responden.

TABEL XIII

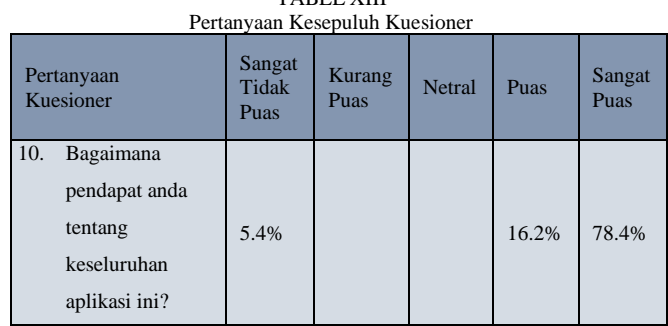

Pada Tabel XIII merupakan hasil presentase dari pertanyaan tentang keseluruhan aplikasi dan yang mendapatkan hasil yang paling banyak adalah sangat puas 78.4%, puas 16.2%, dan 5,4% sangat tidak puas.

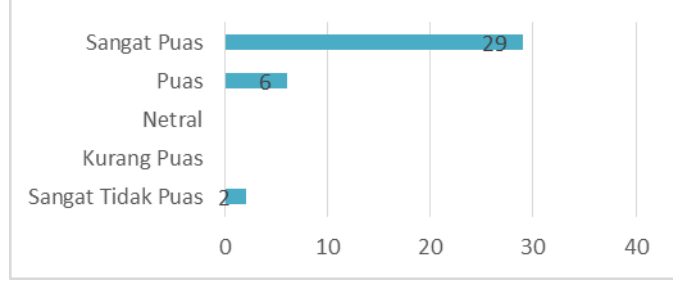

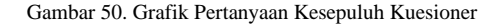

Pada gambar 50, dimana responden yang paling banyak ada pada kategori sangat puas yaitu 29 responden, 6 responden puas dan 2 responden sangat tidak puas.

#### IV. PENUTUP

Kesimpulan dalam penelitian dan pengujian ini :

- 1. Berdasarkan hasil penelitian dan pengujian aplikasi ini, menggunakan metode *RAD* dalam membuat siklus pengembangan sistem yang memiliki tiga macam tahap yaitu:
	- a.Perencanaan syarat-syarat

:

- b. *Workshop* desain *RAD* dan implementasi
- c. *IDE React Native Framework*.
- 2. Dalam aplikasi ini terdapat beberapa fitur yang dapat memudahkan masyarakat untuk mendapatkan informasi ataupun melakukan pembayaran.
- 3. Aplikasi *mobile* sebagai media antara masyarakat yang ingin membayar sampah dan Pemerintah yang mengelolah sampah tersebut.

Saran yang dapat diberikan dalam penelitian dan pengujian ini

- 1. Aplikasi ini dapat dikembangkan lagi dari tingkat masyarakat kecil, menengah dan atas dengan user yang berbeda-beda sehingga mempermudah dalam pembayaran retribusi sampah.
- 2. Untuk lebih memberdayakan petugas yang menangani pembayaran retribusi sampah dengan menggunakan aplikasi ini.
- 3. Pemerintah harus bisa menjabarkan aplikasi ini, demi mengurangi penggunaan kertas yang berlebihan yang dapat berdampak negatif bagi lingkungan.
- 4. Untuk penelitian dan pengujian selanjutnya, diharapkan aplikasi ini dapat menggunakan system pembayaran online di seluruh pusat perbelanjaan seperti Indomaret, Alfamart, dan lain-lain. barang elektronik lainnya.

#### V. KUTIPAN

- Abdul Rohmad Basar. Rancang Bangun Aplikasi Retribusi Pembayaran Tagihan Sampah Berbasis Web. Sumber = [https://docplayer.info/83411728-Rancang-bangun-aplikasi](https://docplayer.info/83411728-Rancang-bangun-aplikasi-retribusi-pembayaran-tagihan-sampah-berbasis-web-studi-kasus-pt-sacor-mandiri-jaya.html)[retribusi-pembayaran-tagihan-sampah-berbasis-web-studi](https://docplayer.info/83411728-Rancang-bangun-aplikasi-retribusi-pembayaran-tagihan-sampah-berbasis-web-studi-kasus-pt-sacor-mandiri-jaya.html)[kasus-pt-sacor-mandiri-jaya.html](https://docplayer.info/83411728-Rancang-bangun-aplikasi-retribusi-pembayaran-tagihan-sampah-berbasis-web-studi-kasus-pt-sacor-mandiri-jaya.html)
- Firebase. 2020. Firebase Realtime Database. URI = <https://firebase.google.com/docs/android/setup?hl=id> diakses pada tanggal 22 Januari 2020

Firebase, sumber = <https://id.wikipedia.org/wiki/Firebase>

Fitriana Eka Puspasari. Sistem Informasi Pembayaran Sampah Dan Penjadwalan Siskamling Dengan SMS Gateway. Sumber = [https://digilib.esaunggul.ac.id/public/UEU-Undergraduate-](https://digilib.esaunggul.ac.id/public/UEU-Undergraduate-8256-Jurnal.pdf)[8256-Jurnal.pdf](https://digilib.esaunggul.ac.id/public/UEU-Undergraduate-8256-Jurnal.pdf)

- Harry N.K., dkk. 2018. Aplikasi Layanan Pengangkutan Sampah Berbasis Android. Universitas Sam Ratulangi Manado
- Janiver W. Janis, Rancang Bangun Aplikasi Online Sistem Pemesanan Jasa Tukang Bangunan Berbasis Lokasi, sumber[=https://ejournal.unsrat.ac.id/index.php/informatika/arti](https://ejournal.unsrat.ac.id/index.php/informatika/article/view/29023) [cle/view/29023](https://ejournal.unsrat.ac.id/index.php/informatika/article/view/29023)
- Pengertian Android, sumber[=https://bootup.ai/blog/apa-itu-android](https://bootup.ai/blog/apa-itu-android-pengertian-kelebihan/#:~:text=merek%20yang%20meggunakannya.,Pengertian%20Android,smartphone%20dan%20juga%20komputer%20tablet.)[pengertian-](https://bootup.ai/blog/apa-itu-android-pengertian-kelebihan/#:~:text=merek%20yang%20meggunakannya.,Pengertian%20Android,smartphone%20dan%20juga%20komputer%20tablet.)

[kelebihan/#:~:text=merek%20yang%20meggunakannya.,Penge](https://bootup.ai/blog/apa-itu-android-pengertian-kelebihan/#:~:text=merek%20yang%20meggunakannya.,Pengertian%20Android,smartphone%20dan%20juga%20komputer%20tablet.) [rtian%20Android,smartphone%20dan%20juga%20komputer%](https://bootup.ai/blog/apa-itu-android-pengertian-kelebihan/#:~:text=merek%20yang%20meggunakannya.,Pengertian%20Android,smartphone%20dan%20juga%20komputer%20tablet.) [20tablet.](https://bootup.ai/blog/apa-itu-android-pengertian-kelebihan/#:~:text=merek%20yang%20meggunakannya.,Pengertian%20Android,smartphone%20dan%20juga%20komputer%20tablet.)

- RAPID APPLICATION DEVELOPMENT (RAD), sumber = [https://piyaneo.wordpress.com/2014/05/10/rapid-application](https://piyaneo.wordpress.com/2014/05/10/rapid-application-development-rad/)[development-rad/](https://piyaneo.wordpress.com/2014/05/10/rapid-application-development-rad/)
- React-Native, Sumber = [https://www.dewaweb.com/blog/apa-itu](https://www.dewaweb.com/blog/apa-itu-react-native/)[react-native/](https://www.dewaweb.com/blog/apa-itu-react-native/)
- React native. 2019. React Native Framework. URI = <https://reactnative.dev/docs/getting-started> diakses pada tanggal 1 Desember 2019
- Teguh S. Iksan, Pembuatan Aplikasi Administrasi Kantor Jurusan Elektro Fakultas Teknik Unsrat, sumber [https://ejournal.unsrat.ac.id/index.php/elekdankom/article/view/](https://ejournal.unsrat.ac.id/index.php/elekdankom/article/view/11661) [11661](https://ejournal.unsrat.ac.id/index.php/elekdankom/article/view/11661)
- Teori Aplikasi, sumber = eprints.uny.ac.id/53889/3/bab%202.pdf
- Teori React Native, sumber = [https://idcloudhost.com/apa-itu-react](https://idcloudhost.com/apa-itu-react-native-manfaat-keunggulan-dan-contohnya/)[native-manfaat-keunggulan-dan-contohnya/](https://idcloudhost.com/apa-itu-react-native-manfaat-keunggulan-dan-contohnya/)
- Yuri Yudhaswana Joefrie. Pembuatan Aplikasi Tagihan Air dan Sampah Menggunakan Longtion App Builder. Sumber = [http://jurnal.untad.ac.id/jurnal/index.php/FORISTEK/article/do](http://jurnal.untad.ac.id/jurnal/index.php/FORISTEK/article/downloadSuppFile/6685/296) [wnloadSuppFile/6685/296](http://jurnal.untad.ac.id/jurnal/index.php/FORISTEK/article/downloadSuppFile/6685/296).

## TENTANG PENULIS

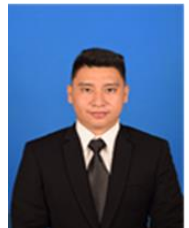

**David Elim Wowiling**, anak pertama dari dua bersaudara. Lahir di Manado, pada tanggal 21 Januari 1997. Dengan alamat tempat tinggal di jalan Garuda No.21 Mahakeret Barat Lingkungan 3 Kecamatan Wenang Kota Manado Provinsi Sulawesi Utara.

Saya mulai menempuh pendidikan Sekolah

Dasar di SD Negeri 20 Manado (2002-2008). Kemudian saya melanjutkan pendidikan Sekolah Menengah Pertama di SMP Negeri 1 Manado (2008-2011). Dan selanjutnya saya menempuh pendidikan Sekolah Menengah Atas di SMK Harapan Generasi Manado (2011-2014).

Setelah itu, di tahun 2014 saya melanjutkan pendidikan S1 di Program Studi Teknik Informatika, Jurusan Teknik Elektro, Fakultas Teknik, Universitas Sam Ratulangi. Dan selama menempuh pendidikan S1 di Program Studi Teknik Informatika, Jurusan Teknik Elektro, Fakultas Teknik, Universitas Sam Ratulangi saya tergabung dalam organisasi kemahasiswaan yaitu Kerohanian, Blue Choir dan Himpunan Mahasiswa Elektro (HME). Setelah melalui masa kerja praktek dan kuliah kerja nyata saya melakukan proses pembuatan tugas akhir dan pada bulan Juni 2021 saya bisa menyelesaikan studi S1 dengan hasil yang baik.